# 知 WX6000E系列AC板卡板间隔离及基于SSID二层隔离功能配合使用配置案例

[用户隔离](https://zhiliao.h3c.com/questions/catesDis/198) **[潘显奇](https://zhiliao.h3c.com/User/other/0)** 2012-07-05 发表

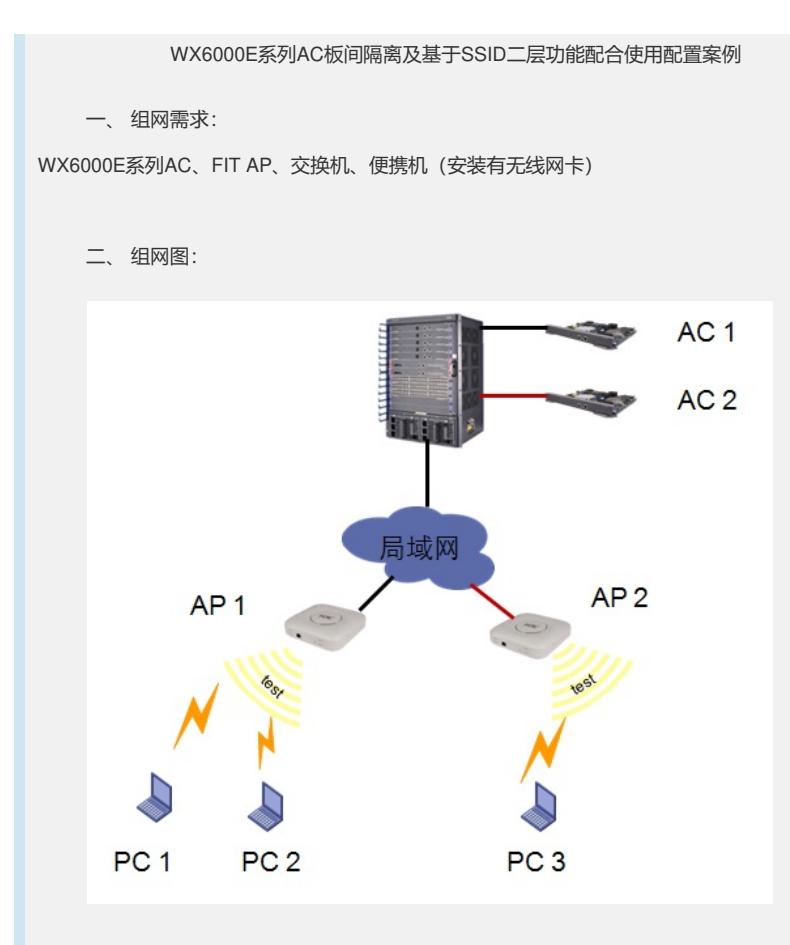

# 三、 特性介绍:

随着运营商对WLAN网络的大规模建设,我司WLAN产品性能日益提升,目前WX6000E系列 AC单块板卡支持AP最大数量达到1024,整机性能极大地得到了提升。但是在后续的使用中 ,问题日益明显,由于AC使用的是集中转发模式,如果不对这些广播、多播报文加以控制 势必引起一些列恶劣的后果。为了更好地控制这些广播、组播报文,本文提供一种基于SSI D开启二层隔离并在WX6000E交换板开启板间隔离的方案,该方案不要手动放通网关MAC ,实施起来更加方便。

四、 配置信息:

1. AC板卡配置: dis cur # version 5.20, Release 2308P01 # sysname AC # domain default enable system # telnet server enable # port-security enable # vlan 1 # vlan 184 # vlan 1001 # dhcp server ip-pool ap

```
network 10.0.1.0 mask 255.255.255.0
gateway-list 10.0.1.1
#
dhcp server ip-pool client
network 10.0.2.0 mask 255.255.255.0
gateway-list 10.0.2.1
#
local-user admin
password cipher I84AY)\'*'#])%E:#"3&!A!!
authorization-attribute level 3
service-type telnet
#
wlan rrm
dot11a mandatory-rate 6 12 24
dot11a supported-rate 9 18 36 48 54
dot11b mandatory-rate 1 2
dot11b supported-rate 5.5 11
dot11g mandatory-rate 5.5 11
dot11g supported-rate 12 18 24 36 48 54
dot11n mandatory maximum-mcs 15
dot11n support maximum-mcs 15
#
wlan service-template 1 clear
ssid test
bind WLAN-ESS 1
user-isolation enable
service-template enable
#
interface Bridge-Aggregation1
port link-type trunk
undo port trunk permit vlan 1
port trunk permit vlan 184 1001
#
interface NULL0
#
interface Vlan-interface184
ip address 10.207.1.1 255.255.255.0
#
interface Vlan-interface1001
ip address 10.207.2.1 255.255.255.0
#
interface M-GigabitEthernet1/0/0
ip address 192.168.1.1 255.255.255.0
#
interface Ten-GigabitEthernet1/0/1
port link-type trunk
undo port trunk permit vlan 1
port trunk permit vlan 184 1001
port link-aggregation group 1
#
interface Ten-GigabitEthernet1/0/2
port link-type trunk
undo port trunk permit vlan 1
port trunk permit vlan 184 1001
port link-aggregation group 1
#
interface WLAN-ESS1
port access vlan 1001
#
wlan ap ap model WA2100
serial-id 210235A22WC117004854
radio 1
 service-template 1
 radio enable
```
# dhcp enable # load xml-configuration # user-interface aux 0 1 user-interface vty 0 4 # Return 2. WX6000E交换板配置: dis cur # version 5.20, Feature 6632 # sysname WX6108-1 # irf priority 0 # domain default enable system # telnet server enable # switch-mode standard switch-mode normal slot 3 switch-mode normal slot 4 switch-mode normal slot 5 switch-mode normal slot 6 switch-mode normal slot 7 slot-isolate enable slot 3 4 5 6 # vlan 1 # vlan 184 # vlan 1001 # radius scheme system # domain system access-limit disable state active idle-cut disable self-service-url disable # local-user gaowei password cipher %2VL6A+GV=(KI!\_H#S>\*5A!! authorization-attribute level 3 service-type ssh telnet # interface Bridge-Aggregation1 port link-type trunk undo port trunk permit vlan 1 port trunk permit vlan 184 1001 # interface Vlan-interface184 ip address 10.207.4.2 255.255.255.0 # interface Vlan-interface4030 port link-mode bridge # interface GigabitEthernet7/0/1 port link-mode bridge #

interface GigabitEthernet7/0/2 port link-mode bridge # interface GigabitEthernet7/0/3 port link-mode bridge # interface GigabitEthernet7/0/4 port link-mode bridge # interface GigabitEthernet7/0/5 port link-mode bridge # interface GigabitEthernet7/0/6 port link-mode bridge # interface GigabitEthernet7/0/7 port link-mode bridge # interface GigabitEthernet7/0/8 port link-mode bridge # interface GigabitEthernet7/0/9 port link-mode bridge # interface GigabitEthernet7/0/10 port link-mode bridge # interface GigabitEthernet7/0/11 port link-mode bridge # interface GigabitEthernet7/0/12 port link-mode bridge # interface GigabitEthernet7/0/13 port link-mode bridge # interface GigabitEthernet7/0/14 port link-mode bridge # interface GigabitEthernet7/0/15 port link-mode bridge # interface GigabitEthernet7/0/16 port link-mode bridge # interface GigabitEthernet7/0/17 port link-mode bridge shutdown # interface GigabitEthernet7/0/18 port link-mode bridge shutdown # interface GigabitEthernet7/0/19 port link-mode bridge shutdown # interface GigabitEthernet7/0/20 port link-mode bridge shutdown # interface GigabitEthernet7/0/21 port link-mode bridge shutdown

# interface GigabitEthernet7/0/22 port link-mode bridge shutdown # interface GigabitEthernet7/0/23 port link-mode bridge shutdown # interface GigabitEthernet7/0/24 port link-mode bridge shutdown # interface GigabitEthernet7/0/25 port link-mode bridge # interface GigabitEthernet7/0/26 port link-mode bridge # interface GigabitEthernet7/0/27 port link-mode bridge # interface GigabitEthernet7/0/28 port link-mode bridge # interface GigabitEthernet7/0/29 port link-mode bridge # interface GigabitEthernet7/0/30 port link-mode bridge # interface GigabitEthernet7/0/31 port link-mode bridge # interface GigabitEthernet7/0/32 port link-mode bridge # interface M-Ethernet0/0/0 ip address 192.168.0.1 255.255.255.0 # interface Ten-GigabitEthernet3/0/1 port link-mode bridge port link-type trunk undo port trunk permit vlan 1 port trunk permit vlan 184 1001 port link-aggregation group 1 # interface Ten-GigabitEthernet3/0/2 port link-mode bridge port link-type trunk undo port trunk permit vlan 1 port trunk permit vlan 184 1001 port link-aggregation group 1 # dhcp enable # load xml-configuration # load tr069-configuration # user-interface aux 0 1 user-interface vty 0 4 #

return

五、 主要配置步骤:

1. WX6000E主要配置

#### # 在W6000E交换板卡配置板间隔离

slot-isolate enable slot 3 4 5 6

#### # 创建聚合组并将相应接口添加其中

interface Bridge-Aggregation1 port link-type trunk undo port trunk permit vlan 1 port trunk permit vlan 184 1001 # interface Ten-GigabitEthernet3/0/1 port link-mode bridge port link-type trunk undo port trunk permit vlan 1 port trunk permit vlan 184 1001 port link-aggregation group 1 # interface Ten-GigabitEthernet3/0/2 port link-mode bridge port link-type trunk undo port trunk permit vlan 1 port trunk permit vlan 184 1001 port link-aggregation group 1

#### 2. AC板卡主要配置

#### # 创建ESS接口

interface WLAN-ESS1 port access vlan 1001

## # 创建服务模板并在服务模板下开启二层隔离功能

wlan service-template 1 clear ssid H3C bind WLAN-ESS 1 user-isolation enable service-template enable

## # 创建AP并应用服务模板

wlan ap ap model WA2100 serial-id 210235A22WC117004854 radio 1 service-template 1 radio enable

# # 创建聚合组并将相应接口添加其中 interface Bridge-Aggregation1

port link-type trunk undo port trunk permit vlan 1 port trunk permit vlan 184 1001

## #

interface Ten-GigabitEthernet1/0/1 port link-type trunk undo port trunk permit vlan 1 port trunk permit vlan 184 1001 port link-aggregation group 1 #

interface Ten-GigabitEthernet1/0/2 port link-type trunk undo port trunk permit vlan 1 port trunk permit vlan 184 1001 port link-aggregation group 1

#### 六、 结果验证:

1. 在同一AC下的两台终端属于相同VLAN,终端1开启组播、广播源,终端2通过抓包

比对开启隔离功能前后接收报文情况,开启隔离功能后将不会再收到终端1的广播、组 播报文。

2. 在两台AC下的两台终端,其中终端1属于AC1,终端3属于AC2,且两个终端都是相 同VLAN。终端1开启组播、广播源,终端3通过抓包比对开启隔离功能前后接收报文情 况,开启隔离功能后将不会再收到终端1的广播、组播报文。